# **ОС Windows**

## **Пакет FAR (File and Archive Manager)**

- **• Пакет FAR (File and Archive Manager)** это работающая в текстовом режиме программа управления файлами для Windows 95/98/Me/NT/2000, которая обеспечивает обработку файлов с длинными именами и имеет обширный набор дополнительных функций.
- Far представляет собой консольную программу Win32. Windows-программы этого типа не используют графических средств ОС, а функционируют в текстовом режиме, перепоручая заботы о выполнении операций экранного ввода-вывода "посреднику" специальной резидентной программе (conagent.exe). Таким образом, они представляют собой "связку" из двух программ, что позволяет отчасти обойти известные ограничения DOS.
- Однако пользователя, который попытается запустить FAR в режиме эмуляции MS-DOS, ждет разочарование - хотя этот пакет очень похож на DOSпрограмму, он работоспособен только в среде Windows 95/NT и выше.
- Набор функций FAR не ограничивается привычными средствами управления файлами и архивами. Кроме минимального подмножества функций, которые пользователи вправе ожидать от клона Norton Commander, в FAR реализовано множество уникальных средств.
	- Например,
		- встроенная программа-клиент FTP;
		- возможность обращаться к буферу обмена (Clipboard Windows) при редактировании файлов с помощью внутреннего текстового редактора;
		- подключать файлы "описаний" каталогов;
		- просматривать список запущенных программ и др.
- При этом FAR намного лучше, чем некоторые коммерческие программные продукты, адаптирован к "условиям России". В частности, внутренняя программа просмотра обеспечивает возможность переключаться между тремя наиболее распространенными вариантами кодировки кириллицы: DOS (cp866), Windows (cp1251) и UNIX (KOI-8r). При необходимости этот набор может быть дополнен любой иной кодовой таблицей, например для чтения текстов в кодировке Macintosh.
- По возможностям настройки FAR не имеет себе равных. Если пользователя не устраивают параметры, принятые по умолчанию, то имеется не менее десяти способов настроить программу "под себя", изменив, например, вид файловой панели:
	- "краткий" (отображаются только имена файлов),
	- "средний" (аналог первого, но в панели имеется только две колонки, что позволяет упростить работу с длинными именами файлов),
	- "полный" (имя, размер и время создания файла),
	- "широкий" (дает возможность полностью отобразить длинные имена файлов),
	- "детальный" (абсолютно вся информация о файле),
	- "многоколоночный" (в этом режиме панель увеличивается до размеров экрана) и множество других.
- Элементы каталога (папки) отображаются разным цветом в зависимости от типа: каталог, исполнимый, двоичный, текстовый или какой-либо иной файл.
- Еще одна возможность адаптации FAR связана с настройкой его интерфейса на разные языки - возможен выбор между русской и английской версией пакета. При необходимости программу можно без затруднений "перевести" почти на любой язык, поскольку вся информация о пользовательском интерфейсе (сообщения, меню и пр.) хранится в отдельном файле.

# *Принципы работы*

### • Функциональные клавиши F1-F12.

- *F1 справка по использованию программы FAR*
- *F2 вызов пользовательского меню.*
- *F3 просмотр файла при нажатии на файле. При нажатии на папке вычисляется и показывается ее размер.*
- *F4 редактирование (внесение изменений в содержимом файла), распаковка файлов. Для папок вызывается диалог смены атрибутов (скрытый, защифрованный, системный, архивный)*
- *F 5 копирование*
- *F6 переименование или перенос*
- *F7 создание папки*
- *F8 удаление*
- *F9 вызов главного меню*
- *F10 завершение работы FAR*
- *F11 показывает команды подключаемых модулей (плагинов)*
- *F12 список экранов*

# *Общие команды*

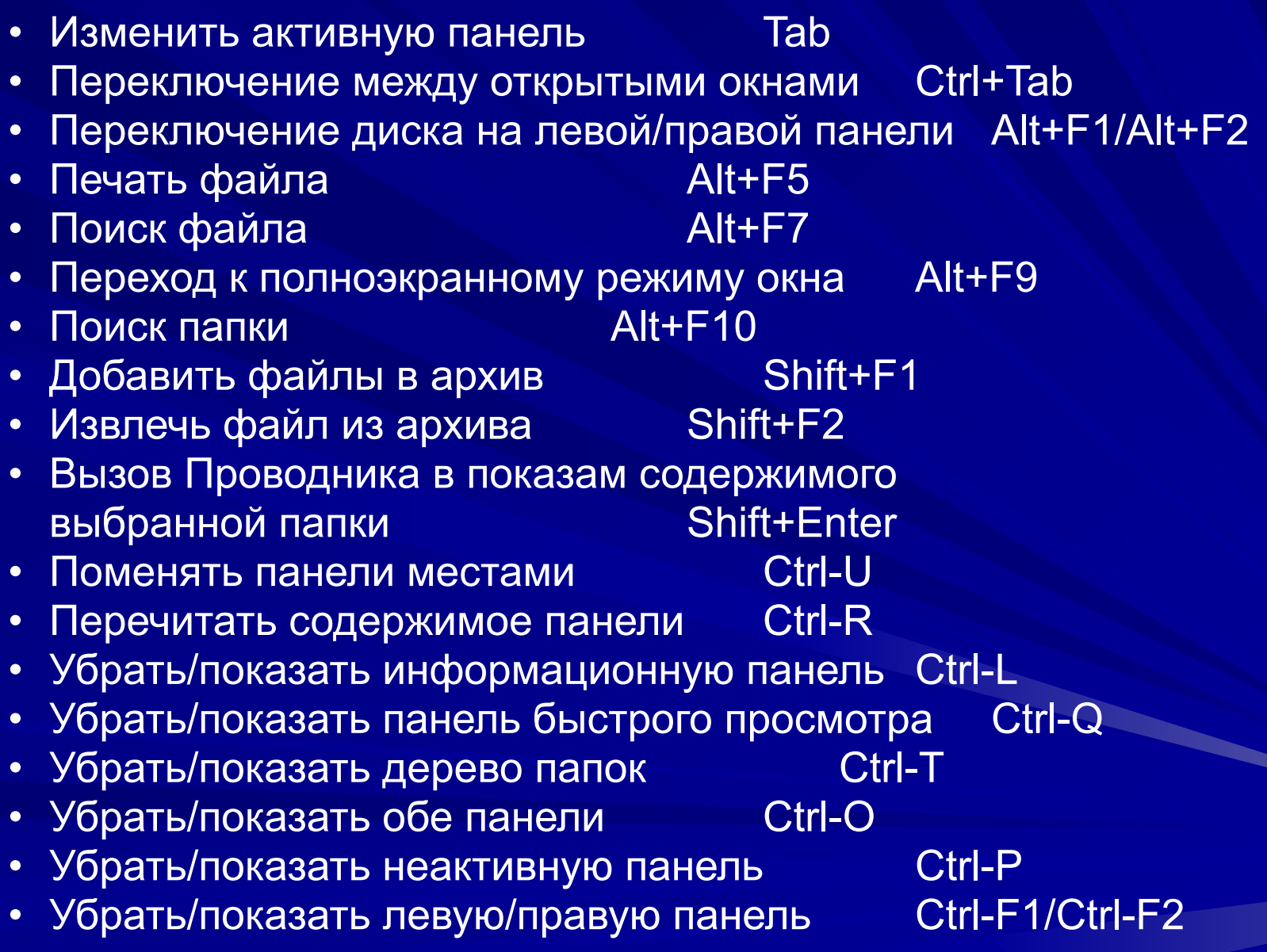

## *Меню Левая и Правая*

- Меню Левая и Правая позволяют изменить параметры левой и правой панели соответственно. Эти меню включают следующие пункты:
- Краткий Показывать файлы в три колонки.
- Средний Показывать файлы в две колонки.
- Полный Показывать имя, размер, дату и время файла.
- Широкий Показывать имя и размер файла.
- Детальный Показывать имя, размер, упакованный размер, время
- модификации, создания и доступа и атрибуты файла.
- Описания Имя и описание файла.
- Длинные описания Имя, размер и описание файла. Полноэкранный режим.
- Владельцы файлов Имя, размер и владелец файла.
- Связи файлов Имя, размер и количество жестких связей файлов.
- Альтернативный Имя, размер (форматированный с использованием полный запятых) и дата файла.
- Панель информации Сменить панель на панель информации.
- Дерево папок Сменить панель на дерево папок.
- Быстрый просмотр Сменить панель на панель быстрого просмотра.
- Режимы сортировки Показать доступные режимы сортировки.
- Показывать длинные имена Показывать длинные/короткие имена.
- Панель Вкл/Выкл Показать/спрятать панель.
- Перечитать Перечитать содержимое панели.
- Сменить диск Сменить текущий диск.

## *Меню команд* Поиск файла

- Эта команда предназначена для поиска одного или нескольких файлов и папок в дереве папок, в соответствии с одной или несколькими разделенными запятыми масками.
- Дополнительно может быть указан текст, который должен содержаться в разыскиваемых файлах.
- Поиск может выполняться на всех дисках, кроме сменных, во всех папках, начиная с корневой, начиная с текущей папки, только в текущей папке или в отмеченных папках. Область поиска сохраняется в конфигурации.
- Во время или после завершения поиска вы можете использовать клавиши управления курсором для передвижения по списку файлов и кнопки для выполнения требуемых действий. Во время или после завершения поиска доступны следующие кнопки:
- Новый поиск Начать новую операцию поиска.
- Перейти Прервать поиск, сменить текущую папку и поместить курсор на выбранный файл.
- СмотретьПросмотр выбранного файла. Если поиск не завершен, он будет возобновлен по окончании просмотра.
- Панель Создать временную панель и заполнить ее найденными файлами.
- Стоп Прервать поиск. Доступна во время поиска.
- Отмена Закрыть диалог поиска.

### *Поиск папки*

- Эта команда предназначена для быстрого поиска нужной папки в дереве папок.
- Для выбора папки вы можете использовать клавиши управления курсором или набрать несколько начальных символов имени папки. Нажмите Enter для перехода в выбранную папку. Ctrl-R и F2 позволяют перечитать дерево папок.

### *Меню пользователя*

- Меню пользователя предназначено для упрощения выполнения часто используемых операций. Оно содержит заданные пользователем команды и последовательности команд, которые могут быть выполнены с использованием этого меню.
- Для редактирования или создания главного или местного меню пользователя применяется команда *Меню пользователя* из *Меню команд*. Главное меню пользователя может быть только одно. Главное меню вызывается в том случае, если для текущей папки отсутствует местное меню. Местное меню может быть расположено в любой папке.
- Для выполнения команды из меню пользователя нужно выбрать ее с помощью клавиш управления курсором и нажать Enter. Также можно использовать назначенную для данного пункта меню горячую клавишу.
- Вы можете удалить вложенное меню или пункт меню, используя клавишу Del, вставить новое вложенное меню или пункт меню с помощью Ins и редактировать существующее вложенное меню или пункт меню с помощью F4. Нажмите Alt-F4 для редактирования меню в виде текстового файла.
- В качестве горячих клавиш для обращения к пунктам меню могут использоваться цифры, буквы и функциональные клавиши (F1..F12). Если использованы F1 и F4, их первоначальные функции теряются. В этом случае для редактирования меню может применяться Shift-F4.
- При редактировании или создании пункта меню нужно ввести горячую клавишу для быстрого доступа к этому пункту, заголовок пункта, который будет отображаться в меню и последовательность команд для выполнения в случае выбора данного пункта меню.
- При редактировании или создании вложенного меню достаточно ввести горячую клавишу и заголовок вложенного меню.

#### *Меню параметров Языки*

• Выбор основного языка и языка помощи. Используйте команду "Сохранить параметры" чтобы сохранить выбранные языки.

### *Пометка файлов*

- Для обработки файлов и папок панели файлов они могут быть выбраны несколькими различными способами. Ins помечает файл под курсором и перемещает курсор вниз, Shift+Клавиши курсора позволяют перемещать курсор в различных направлениях.
- Gray + и Gray выбирают или снимают пометку с группы с использованием одной или нескольких разделенных запятыми масок файлов. Gray \* инвертирует текущую пометку. Команда Восстановить пометку (Ctrl-M) восстанавливает выбранную до этого группу.
- Ctrl-<Gray +> и Ctrl-<Gray -> выбирают или снимают пометку со всех файлов с тем же расширением, что и у файла под курсором.
- Alt-<Gray +> и Alt-<Gray -> выбирают или снимают пометку со всех файлов с тем же именем, что и у файла под курсором.
- Ctrl-<Gray \*> инвертирует текущую пометку, включая папки. Если параметр Пометка папок в диалоге Настроек панели включена, это работает аналогично Gray \*.
- Shift-<Gray +> и Shift-<Gray -> выбирают или снимают пометку со всех файлов.
- Если ни один файл не выбран, то будет обработан только файл под курсором.

### *Операции копирования и переноса методом перетаскивания*

- Данные операции над файлами могут быть выполнены с помощью перетаскивания. Нажмите левую кнопку мыши на исходном файле или папке, перетащите его на другую панель и отпустите кнопку мыши.
- Если вы хотите обработать группу файлов или папок, пометьте их перед перетаскиванием, нажмите левую кнопку мыши на исходной панели и перетащите файлы на другую панель.
- Вы можете переключаться между копированием и переносом, нажимая правую кнопку мыши во время перетаскивания. Также, для переноса файлов вы можете удерживать клавишу Shift в момент нажатия левой кнопки мыши.